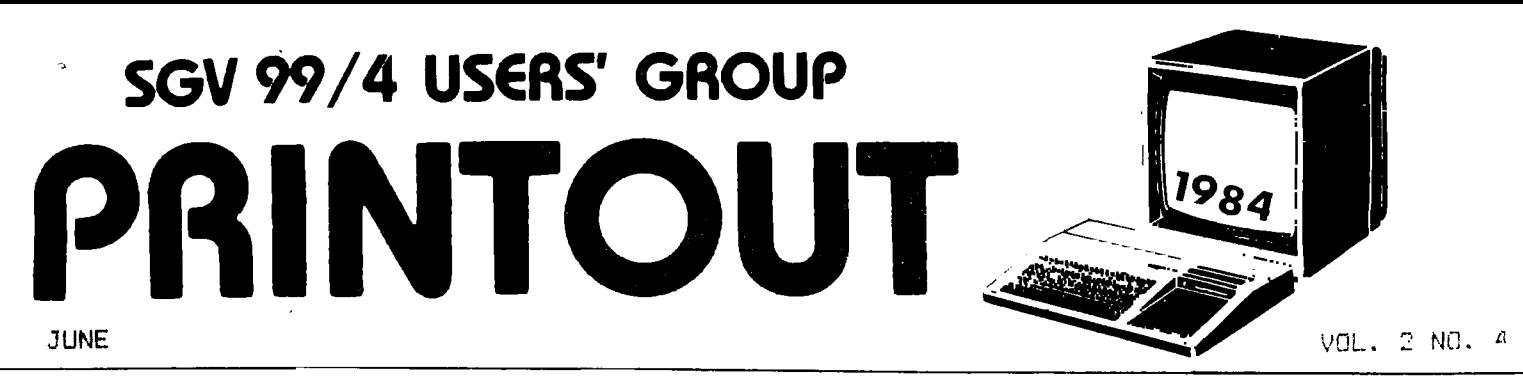

# **:.'liBLISHED BY THE SAN GABRIEL VALLEY 99/4 USERS GROUP**

**EDITOR'S TWO BITS'...** 

**This month's issue is one of the biggest yet - sadly, most of the material was gleaned from other group's newsletter. Other groups have the same problem; most of the material comes from Washington D.C., Daytona. Pomona and Cin/Day Groups! I know we have talented people in The S6V group let's see some sharing of info and techniques! Please don't worry about form or grammar. I'm not your eighth grade English teacher - I don't use a red pen! (It's blue.,** 

**For those of you with children who work on your computer, have them send in their ideas and techniques. There's nc P** racing - just publication! Think of an article for the<br>RIN'IU! as a summer project, when it's too hot to play **outside.** 

**As I was looking through the other newsletters, I noticed a number of new companies springing up across the country that are hoping to fill the gap left by TI. Most of them are specializing in software, a number are advertising adaptors so that you can use peripheral not necessarily meant for the TI. Time will tell if they CAN fill the gap. Corcomp is generating a lot of interest - we are lucky to have Craig Miller and Ron Wells so close by - we get first info and the chance to see the new products. The next few meetings should be exciting. I know Mike is planning to check out the expansion systems by CorComp: it is getting to the point that we want his and hers 99's.** 

**Turning to financial matters, is it your time to renew your membership? If you don't feel that the clit is offering wnat you want, it might be because we DON'T KNOW WHAT YOU plANT'!! Use the Suggestion Box - Buttonhole an officer - Write Letters to the Editor - Get up & Voice your Opinions and Complaints at the Meetings! The surveys have helped, but not everyone filled one out. You may have a problem that no one else mentioned - so we'll never know if you don't tell us. The point of this diatribe is to remind you to look at your mailing label for the asterick. If it's there, it's time to renew.** 

**See you at the June meeting!** 

**Review: Assembly Language Books** 

**by Hector Santos** 

**It is ironic that users of the TI-99/4A had to suffer a dearth of good books and software for their computer until Texas Instruments announced their withdrawal from the home computer market. These are now available like never before. Where we settled for less than the ideal, our problem, now, is in sifting through those that are available and selecting what we really need.** 

**Such is the case with books relating to the TMS9900 Assembly Language. We used to have the Editor/Assembler Manual and the Software Development Handbook from Texas Instruments . We now have at least five other sources. We will cover three of them in this article and hope to cover the others in a subsequent article.** 

**The three books are:** 

**Introduction to Assembly Language for the TI Home Computer by Ralph Molesworth, Steve Davis Publishing 139 pages, softcover, \$16.95** 

**Learning TI-99/4A Hose Computer Assembly Language Programming by Ira McComic, Pretice-Hall 331 pages, softcover, \$16.9!** 

**Fundamentals of TI-99/4A Assembly Language by M. S. Morley, Tab Books 310 pages, softcover, \$11.50** 

**Introduction to Assembly Language for the TI Home Computer, by Ralph Molesworth, was the first to come out. It attempts to teach assembly language by making comparisons tc BASIC statements. Presumably, this helps you learn faster by letting you draw on your BASIC programming skill.** 

**After an almost cursory explanation of assembly language, addressing formats, and the registers, you are thrown into programming. The instruction set is not covered separately, and detailed memory maps and appendices are not provided because the book was meant to be used with the Editor/Assembler Manual. At the end of the early chapters are references to pages in the Editor/Assembler Manual and words in the glossary that should be read. You learn assembly language by following the explanations provided in the illustrative programs. The programs cover Input/Output, file handling, and sorting and handling arrays. Of interest is Chapter 11, which discusses how to incorporate assembly language routines in your BASIC programs. The difference in coding for the Editor/Assembler and the Mini-Memory modules are clearly explained. Assembling and running programs using the two modules are also explained.** 

**Unfortunately, the book was not provided with an index, a necessity in a hook of this nature. Do not blame the author; it is usually the publisher's responsibility to provide an index.** 

**As the title states, the book is an introduction . It shoul be enough to get you started in the right direction, but do not expect to learn advanced programming techniques like setting sprites in motion and checking for their coincidence.** 

**The next book, Learning TI-99/4A Home Computer Assembly Language ? by Ira McCosic, is more formally organized. Althoug It has a tutorial quality in the way that you are guided through sample programs, its format is more like a college text. After a short introduction to assembly**  language, data structure, and the TI-99/4A architecture, an **overview of the instruction set is presented with more detailed explanation later in the book. Two chapters are devoted to a discussion of the addressing formats with Examples to illustrate how each is used. Chapters 9 and 10 cover the use of the Editor, the Assembler, the Loader, and the Debugger utilities of the package.** 

**The book was written more for use with the Editor/Assembler. Of course, the principles you learn are**  A**ssembler-Linker. Assembler-Linker. A very good description of how assembly as valid for the Mini-Memory or the p-System language is handled by the Mini-Memory module is presented in Chapter le as well as a description of the capabilities of the p-System Assembler-Linker.** 

**Illustrations and tables are used throughout the book, helping you visualize the storage and movement of data and the manipulation of bits in the registers. These make it a lot easier to learn the subject than with text-only material.** 

**Appendices are also included. The most useful is the alphabetical list of instruction code. Designed for quick. reference, detailed and concise information is provided for each instruction codel believe that after you learn assembly language, this is one book that you will keep referring back** 

**to. In contrast, Fundamentals of the TI-9/4A Assembly Language, by M.S. Marley, was written specifically for use with the Mini-Memory module. The author had in mind users who want to learn assembly language but who do not own an expansion system . The Mini-Memory , in conjunction with** the **line-by-line assembler , enables you to get started with very little investment.** 

Morley starts out almost like McComic, covering assembly language, the T1-99/4A architecture, addressing modes, and the instruction set. Then, the use of the Mini-Memory is exclaimed. You are shown how to enter the source code, and hom assemble and debug the program.

At this point, McComic and Morley diverge in their treatment of the subject. McComic comes back and discusses the instruction set in detail, and uses programs to illustrate the topics . Morley devotes the last two-thirds of his book to routines. These may be incorporated in your own programs and are very thoroughly explained. The appendix summarizes all the operation codes, grouped by categories. While not as complete as McComic's book, it still is very useful.

We have three books, each differing from the others in its approach to teaching assembly language. What about the Editor/Assembler Manual ? I have heard a lot of people criticize the book, saying it is impossible to learn assembly language from it. The Manual is a reference book and was not meant to teach. It is a very good book; very thorough, very detailed in is coverage of the subject.

When we try to learn a new subject, we turn to tutorials **for** help. Once we learn it, tutorials become of les use and we turn to reference manuals for quick and concise information. I remember when I was trying to learn TI BASIC, 1 really liked Beginner's BASIC. Now I find the TI-99/4A User's Reference Guide more useful.

Assembly language is substantially more difficult than BASIC. I suspect that there can never be a book, tutorial or whatever, that will make it easy to learn.

## PICNIC, PICNIC, WHEN'S THE PICNIC?

There has been some talk about the club getting together for a picnic in August. Some ideas that have been kicked around: Potluck (member's sign up to bring a favorite dish), the club provides the soda, computer swap table, games for prizes (the Coke bottle race is **#1),** baseball, volleyball, etc. Come to the June meeting for more details and to sign up for the Potluck and equipment lists. Could this be the first of an annual Suv 99'ers picnic tradition??

### SIG GROUPS...

The surveys show that you have many interests. The general business meetings on Wednesday can't really cover all these interests every month. The answer: SIG (Special Interest Group). The Thursday meetings at the bank can be used for those who want to learn about Forth, Pascal, assembly, and Extended Basic. Also, SIG's can be set up to help you get the **most** out of TI's and other's software, TI Writer, Multiplan, etc. SIG's have been set up in other groups for children, women, and the handicapped. Let's talk about it at the meeting, Wednesday, June 6, at the library.

HELPFUL HINTS...

If you write a program using joysticks but do not want to specify which, then this subroutine is what you need.

100 CALL KEY(1,K1,S)

- 110 CALL KEY(2,K2,5)
- 120 IF Kl+K2017 THEN 100
- 130 JS=INT(K1/18+K2/9+1)

The computer will respond to thejoystick on which you press the fire button. Then use CALL KEY(JS,K,S) whenever you want to input from the joystick.

If you have memory expansion and Extended Basic, this subroutine can end your program by returning to the title screen.

CALL INIT::CA ! PEER (2, A, B)::CALL LOAD(-31804, A, B)

For those of you with disk drives, expanded memory and Extended Basic, here is a loader program. By saving this program on each disk under the filename 'LOAD\*, you can list 'program' type files and run them automatically when you turn up the system in Extended Basic. This version is a bare-bones program that will access up to 46 programs. If you are ambitious, you can add your **own** features. You could also add FUN 9SKI.LOAD' to your programs in place of the END statement to reload this menu program. If you only have one disk drive, make the following changes:

3 8=1 :: R=8 :: C=8 (delete the rest of the line) 4 CWDSK1.° :: (the rest of the line-so I'm a little lazy)

There are limitations. You **must** have the required equipment, and all BASIC programs **must** be Extended Basic compatible. Also, this program does not recognize very long programs that have been saved in file types other than PROGRAM'.

The second program is a short drawing program I've written in BASIC. It moves the cusor and draws by means of the #1 joystick while other commands are entered through the keyboard. The instructions are listed below:

C clears the screen

I changes screen color

G gets the cursor color

B moves the cursor back to the palette

0 or FIRE draws the color

1 saves the screen to disk

V loads a screen from disk

To get a color, **you move the cursor to the right** of a square **with the color you want then enter either 6 or Z. There is no erase feature so you have to color over those squares you wish to erase.** 

**Remember when entering these programs that my printer has a tendency to cut off the tails of commas, so** don't confuse **them for periods. If I've overlooked anything, be** 

**sure to bring it up at the meeting. I almost forgot! If you don't have a disk drive,** I've included a cassette routine for dumping **from and** saving to the screen. You have to delete lines 39-69 of the drawing program, make appropriate changes in line 11 and incorporate the cassette routines.

#### TI IS REALLY OUT OF HC BUSINESS--

Effective April 2, 1984 TI will no longer manufacture or sell products for the 99/4. Hardware and software **may** still be obtained from local retailers **from existing inventories**  or by mail order from Triton Company which has bought the remaining TI inventory, excluding what TI keeps on-hand for repairs which TI will still continue doing. Triton Co. **may**  be contacted at:

Triton \*.O.Box 8123 San Francisco, CA. 94128 Phones 800-63 x2-4777

TI can still be contacted by mail at:

Texas Instruments TI 9914 Home Computer P,O.Box 53 Lubbock, Texas 7940B

1 MUDALER PROGRAM<br>2 MHAEE ## REM DRAW PROGRAM  $2e^{-1}$ <br> $351P$  C\$(24)<br>4 IALL CLEAR Dim B\$(46) 4 0=1 :: R=0 :: C=0 :: DISPLAY AT(0.0)ERASE ALL:"DISK(1-3)? " :: ACCEPT AT(0.12) + e-i :: n-e :: u=e :: uibrint nite.e)rnbb All:"uibR(1-3)? " :: AUCEP: A:(0)12<br>SIZE(0)VALIDATE("123"):A\$<br>5 C\$="DSK"&A\$&"." :: OPEN #0:C\$.INPUT .RELATIVE.INTERNAL :: INPUT #0:A\$ :: CALL<br>CLEAR :: FOR A=0 TO 46 5 FOR A=0 TO 16<br>6 CALL COLOR (A,A,A)<br>7 CALL HOHAP (A+3,2, CALL HCHAP (A+3, 2, A#8+24) 6 INPUT #@:A\$, B :: IF LEN(A\$)=0 THEN 9 ELSE IF (A\$="LOAD")+(B()5)THEN & 8 NEXT A 7 IF A=24 THEN R=0 :: C=15<br>8 DISPLAY AT(R,C):USING 2:A :: DISPLAY AT(R,C+3):A\$ :: B\$(A)=A\$ :: R=R+0 :: NEXT  $9C=40$ 10 60T0 26<br>11 CALL KEY(@.A.B)<br>12 IF (A<13)+(A>19)THEN 30 Δ 9 CLOSE #0 :: DISPLAY AT(24,0):"RUN? " :: ACCEPT AT(24,6)SIZE(2)VALIDATE(DIGIT):<br>C :: IF (C>A-0)+(C=0)THEN END 12 IF (HK13)+(A)19)THEN 30<br>13 ON A-12 60TO 54,22,14,25,17,20,41<br>14 CALL STHAF 'Y,X-0,Z)<br>15 CALL STPEEN(2/8-3)<br>16 60TO 30 10 AS=C\$&B\$(C):: R=LEN(A\$. I1 CALL INIT :: CALL PEEK(-31952, A, B):: CALL PEEK(A#256+B-65534, A, B):: A=A#256+P -65534 :: B=LEN(A\$) 12 CALL LOAD(A,B):: FOR C=0 TO B :: CALL LOAD(A+C.ASC(SE6\$(A\$,C,0))):: NEXT C :: 19 SALL BCHAP .Y. X-0, C)<br>18 CALL BCHAP .Y. X-0, C)<br>18 CALL HCHAP .Y. X, C)<br>22 FOR A=0, TO 24<br>22 FOR A=0, TO 24 CALL LGAD:A+C.0) 22 FUN H-E<br>23 CALL HCHAR (A, 3, 32, 30)<br>24 NEXT A<br>25 CALL HCHAR (Y, X, D)  $\overline{I}$ **: FEM CASSETTE SCREEN DUMP** 2 REM BY PHIL NEWTON<br>3 REM NORTHWEST OHIO 99ER<br>4 DIM A\$(24)  $\frac{26}{27}$  Y=12<br>27 X=3 **NEWS** 5 FOR R=1 TO 24<br>6 FOR C=1 TO 32 28 CALL GCHAR(Y,X,D)  $29$  CALL HCHAR  $Y, X, C$ 7 CALL GCHAR (R. C. CH) 30 CALL JOYST (8,A,B) **B AS (R) = AS (R) & CHRS (CH)** 31 IF (A=0)\$(B=0)THEN 11<br>32 IF (X+S6N+A)=2)+(X+S6N(A)=33)+(Y=@)\$(S6N(B)=@)+(Y=24)\$(S6N(B)=-@)THEN 39 9 NEXT C 10 NEXT R 33 CALL HOHAR (Y.X.D) 11 TAL CLEAR<br>12 OPEN #1:"CS1".INTERNAL.FIXED 54.0UTPUT<br>13 FOR R=1 TO 24<br>14 PEINI "WRITING LINE":R 34 X=X+SEN(A)  $35 \text{ } \frac{9}{9} - 55 \text{ N} \cdot \text{B}$ 36 CALL GCHAF Y, X, D)<br>37 CALL HCHAP (Y, X, C)<br>38 50 0 11 15 PRINT #1:A\$(R) CALC SOUND (-110, -2, 8) 16 NEXT R 39 17 CLOSE #1 40 18 END 41 FOR 2=0 TO 24  $42$  A\$="X" **: SEM CASSETTE TO SCREEN**<br>2 REM BY PHIL NEWTON DUMP 43 FOR 8=2 TO 32<br>44 IF A=13 THEN 48 3 PIM A\$(24) 45 CALL GCHAR(Z.B.C) 3 LIT MARALY<br>5 CPEK #1:"CS1".INTERNAL,FIXED 64,INPUT<br>5 CPEK #1:"CS1".INTERNAL,FIXED 64,INPUT<br>6 FOR R=1 TO 24<br>7 PRINT "READING LINE":R 46 AS=AS&CHRS(C) 47 60TO 49 48 CALL HCHAR(Z, B, ASC(SEG\$(C\$(Z), B, @))) 49 NEXT B 8 INPUT #1:A\$(R) 50 IF A=13 THEN 52 P NEXT R 51  $C$ \$ (2)=A\$&"X"<br>52 NEXT 2<br>53 IF A=13 THEN 5 10 CALL CLEAR 11 FOR R=1 TO 24<br>12 FOR C=1 TO 32 54 CALL CLEAR<br>55 FOR 2=0 TO 16 13 CALL HCHAR(R.C.ASC(SE6\$(A\$(R),C.1))) 55 FUR Z=W 10 I6<br>56 SALL COLOR(Z.2,4)<br>58 SENT "SET ALPHA-LOCK"<br>59 SENT "SET ALPHA-LOCK"<br>59 SENT "FILENAME: ":A\$<br>60 SALL CLEAR<br>63 JPEN #0:THO 24<br>63 SIF A=13 THEN 66<br>44 S21NT #0:C4(Z) 14 NEXT C 15 NEXT R<br>16 CLCSE #1  $17<sub>5M</sub>$ 54 FRINT #8:C\$(Z) 65 ECTI 67 56 INFUT #8:C\$(Z) 1 !CHRISTMAS TREE PROGRA-67 NEXT 2 2 CALL CLEAR :: CALL BEREEN(2):: A\$="FFFFFFFFFFFFFFFF" :: CALL CHAR(72.A\$%"01030<br>70F1F3F7FFF18183C3C7E7EFFFF80C0E0F0FBFCFEFF") 68 CLOSE #@  $69A=13$ 7 @=1 :: CALL CHAR(88.A\$):: CALL CHAR(80.A\$):: CALL CHAR(81, "995A3CFFFF3C5A99")<br>4 CALL CHAR(40, "3C7EFFFFFFFF7E3C"):: CALL CHARPAT(40.A\$):: FOR A=@ TO 3 :: CALL<br>CHAR(40+8#A,A\$):: NEXT A 70 60TO 41 FOR A=8 TÓ 24 :: B=2#A-32 :: CALL VCHAR(ABS(B)+2,A,74+S6N(B),2):: CALL VCHAR(A BS(B)+4, A, 72, 16-ABS(B)) BS1BJ+4,A,ZZ,16-ABS1BJ;<br>6 FOR C=0 TO 4 :: PANGOMIZE :: CALL VCHAR(ABS(B)+4+RND\$(15-ABS(B)),A,32+C\$8,ABS(<br>(A>8)\$(A<24))):: NEXT C :: NEXT A<br>7 CALL VCHAR(2,16,81):: CALL HCHAR(21,0,88,128):: CALL VCHAR(20,16,80,2)<br>8 CALL CGL XT B :: RANDOMIZE 10 CALL COLOR(2,4-5#(RND>,2),4,3,4-2#(RND>,2),4,4,4-12#(RND>,2),4,5,4-B#(RND>,2) .4):: NEXT A :: GOTO ?

 $MIX$  & Software  $\frac{On}{ALE}$ AMC Computers<br>(Adventure Marketing Concepts) 4/6 E. San Bernardino Road<br>Covina, CA 91723 (818) 915-2225

PICKING UP THE SLACK--

PICKING UP THE SLACK--<br>Corcomp is coming out with a whole array of peripherals<br>REAL SOON NOW. The three we have seen, courtesy of Craig<br>Willer, are the 9900 MICRO-EXPANSION SYSTEM, the 9900<br>EXPANSION SYSTEM, and a DUAL SLI the early fourth quarter of 1984. Here are the descriptions:

#### 9900 MICRO-EXPANSION SYSTEM

This unit is about the size of two speech synthesizers inis unit is about the size of two speech synthesizers<br>and connects to the console expansion port. It is available<br>as a stand alone RS232 or with TIM RAM and DSDD Disk<br>Controller either installed or added to the box later. need to complete this compact system is one or more slia-line disk drives.

#### 9900 EXPANSION SYSTEM

Imagine a box the size of two full height drives that looks líke a component from a stereo system, that what the Expansion System looks like. The left half has room for two<br>stacked half height drives or one full height. The right<br>half has a power switch and a mylar touch panel with indicator lights to show status of Disk Controller, RS232, The comments to show states of bisk controller, RS232,<br>22X RAM, and expansion slots. A seall round flex cable<br>connects the box to the console through an unintrusive,<br>rear facing, L-shaped connector. The power supply is mor MUCH quieter model than the ones from TI. The only thing this system will be missing are the mysterios cards that will fit into the expansion slots.

#### DUAL SLIM-LINE DISK DRIVES

Corcomp will also be coming out with a dual half height disk drive power supply and enclosure. This will be for<br>those who wish to take full advantage of the capabilities of<br>the Corcoap Disk Controller to run four drives. This box<br>fits neatly atop the system (like a component<br>st stereo) and, with four double-sided double-density disk drives, allows an on-line storage capacity of 1.4Mb.

#### 9900 DISK CONTROLLER

This will come as a card that can fit in the TI P-box or<br>as part of Corcomp's expansion systems. It can access up to four DSDD drives or mixed combinations of drive types and<br>can be addressed as "DSF" or lower case "dsk". Tests to<br>date have shown that it will load files 2-4 times faster<br>than the II Disk Controller. A Disk Manager program (on diskette) with this Controller and has many new<br>enhancements beyond the Disk Manager cartridge such as the eminantements weyour the prison and the assembly language programs (e.g. TI<br>FORTH) without using the Editor/Assembler module. The<br>CONTH) without using the Editor/Assembler module. The<br>Controler also adds new commands and s CALL MOVEM (which moves blocks of memory from VDP and CPU<br>RAM and ROM). There are also provisions for setting head<br>seek times allowing the use of available faster disk drives.<br>With all these features it's no wonder that Co producton schedule is a little late.

I am glad to see that third party manufacturers are not<br>only producing equipment for the 99/4 but also that they are<br>surpassing the capabilities of TI's products. We can only<br>hope that Corcomp's peripherals will be availab

### **SETTING TO KNOW YOUR COMPUTER BETTER**

**Have you ever wondered how your computer stores your program in memory. I have been playing around with CALL PEEK and CALL LOAD commands available in Extended Basic and**  though there is a lot that I haven't figured out, I've come **across some interesting things that might help you in your explorations. In examining the keyboard it occured to me that certain key combinations aren't defined, such as FCTN O. So I used the following program to give me the ASCII value of key combinations that I entered.** 

**100 CALL CLEAR 110 :ALL KEY(0,K,S) 120 IF S=0 T'4EN 110 130 PRINT K;CH111(K) 140 50'0 110** 

**I found that ASCII values matched the ones in the back of the quick reference cards but also that certain values were not on the chart and also did not print a character. I next tried to key these characters into programs but kept getting an error** ■**essage of 'UNDEFINED CHARACTER'. However, when I put them in REM statements I started getting BASIC words. For example, CTRL U gave RANDOMIZE. The ASCII character assignment, as much as I can figure it, is given on the accompanying table(F=function,C=control). Note that some of** 

**the characters look likejibberish (128,185,198). When I made this chart I noticed that many characters were still not defined. Then, I thought that maybe programs were stored in memory in this manner, so I tried to write a short routine that would print the contents of memory to the printer:** 

**100 CALL CLEAR :: CALL :NIT A=-560 :: OPEN 11: <sup>1</sup> 1, 10 <sup>1</sup> 110 CALL PEEK(A,B):: PRINT #1:P: 120 IF A-INTIP016)116=0 THEN PRINT #1:CHR\$(10) 130 IF A=560 THEN CLOSE 11 :: STOP ELSE 110** 

**With this routine, you could enter anything you wanted after LINE 130 as long as it was syntactically correct. The program itself prints one byte at a time beginning at memory location -560 up to 560. To use it, list the program with your additions after 130, then RUN the program. You should get about two to three pages of numbers, 16 numbers per double-spaced line. If you match the numbers with those on the chart, you should be able to figure where your program listing is. I haven't been able to decipher the leaning of a lot of the numbers, but there is a group of numbers right before the program listing which, I think, tells the computer the memory locations of each program line. Here's an example:** 

**34 157 200 4 73 78 73 84 130 64 190 200 1 49 130 65 190 194 200 3 53 54 48 130 159 253 64 181 199 3 BO 73 79 0** 

**is equivalent to** 

CALL INIT :: **8=1 :: A=-560 :: OPEN #0: "PIO"** 

**Here's how it breaks down:** 

**0 is a DELIMITER that tell the computer that this is the end of a line** 

**34 is a LITERAL that tells the computer that there are 34 numbers in this line including the 0 and the 34** 

**210 4 tells the computer that the next four numbers that follow are part of a string** 

157 200 4 73 78 73 84 130 64 190 200 1 49 130<br>**CALL** I N I T :: **e** = 1 :: **65 190 194 200 3 53 54 48 130 A = - 5 6 0 199 3 tells the computer that the next three numbers are part of a string inside of qoutes** 

**159 253 64 181 199 3 80 71 79 OPEN 1 @ : P I 0** 

**One other character that I should mention here is a line number reference(201 0):** 

**134 201 0 100** 

**GOTO 100 Here the 0 is used for something else than marking the end of a line.** 

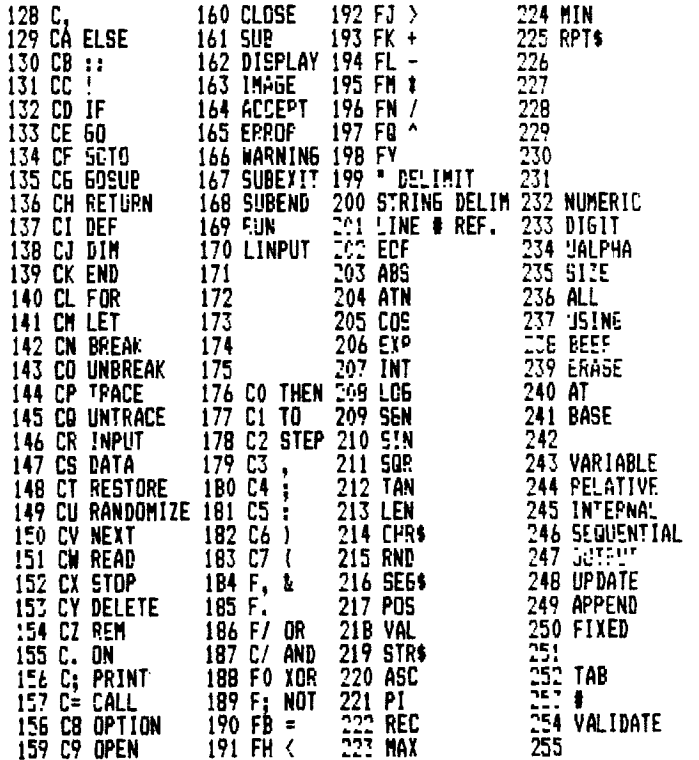

**Here are some ideas to help you edit your programs.** 

**NUM can be used to edit. You already know that NUM helps when you initially enter a program by taking care of entering the line numbers and spaces. Here are examples:** 

**NUM 10,10 starts numbering lines at 10 and increments by** 

**10 so you have 10,20,30,... Let's say you already entered the program and want to add lines 11,12,13,... You would enter NUM 11,1.** 

**Or say your program ends at line 100 and you want to edit lines 80 and 90 as well as add lines 110,120,... You would enter NUM 80,10.** 

**To get out of NUMjust hit FCTN 4(CLEAR).** 

**You can use RES with NUM to set up the lines for easier editing. If your lines are numbered 10.11,13,14,17,18,21,... NUM 10,1 would let you edit each line, but when you come across a blank line, e.g. 12, and hit ENTER you leave the NUM mode. By entering RES 10,2 you can use NUM 10,2 to edit. If there were line numbers less than 10 they would not be affected by RES 10,2.** 

**If you are in the middle of NUM mode and hit FCTN 3 (ERASE), you can save the line by FCTN 4(CLEAF** ► **which takes you out of NUM mode or you can enter FCTN P(') on the blank line then ENTER. Since the quote is unmatched you will get an error message and resume editing that line in the NUM mode.** 

**In Extended Basic, REDO is very helpful. If you have many lines that are very similar, once you enter one line, hit RE:0 and the line will be displayed for editing INCLUDING THE LINE NUMBER. By changing the line number and the other items that need changing you can save yourself a LOT of typing. REDO is not only applicable to program lines it also works for COMMANDS.** 

**It is best to edit even BASIC programs in Extended Basic so you can use REDO as well as the other editing techniques. The editor in Extended Basic is also faster.** 

## DISK SPACE -

Have you ever tried to estimate how many records you could fit on the unused portion of your disks? Maybe you tried to calculate the number by multiplying the record size by the number of records, only to find out you were way off track. In order to calculate the number of records you can get on the disk, you must first understand how the disk stores the data in the first place. The disk controller determines how the data is arranged on the disk itself, so even though two computers have the same disk drive, you may not be able to read a disk on your<br>computer that was written on another. The TI disk controller computer that was written on another. arranges the data into SECTORS of 256 bytes each. Each time the program reads or writes to the disk, a whole sector is actually read or written. The number of bytes which the disk controller uses at one time is called the BLOCKSIZE. On some computers, you can specify the blocksize of a file. On the TI 99/4 the blocksize is fixed at 256 bytes. Since TI Basic takes care of the files for you, you do not have to worry about any of this. If you want to calculate how many records you can get on the disk, you must first know a few things about the file. Fist, you must know if the file is FIXED or VARIABLE. You must also know what the record length is. Both of these specifications are used in the OFEN statement.

Fist we will discuss VARIABLE length records. Variable length record files can only be processed sequentially. Therefore when you write to the file, each record is written after the previous one. The disk controller will write the records to the 256 byte buffer space until it cannot fit the next record in the<br>block. When this happens the block is written to the disk and When this happens the block is written to the disk and the buffer cleared. The next record is then placed in the beginning of the block. Since you do not know what the length of each record is going to be, you take the average record length and divide it into 256 to give you the average number of records per sector. The available number of sectors on a disk is shown on the disk catalog using the disk manager.

For fixed length record files, a more accurate estimation can be made. You simply divide the record length into 256. Then multiply the integer part of your answer by the number of available sectores on the disk to get an estimate of the maximum file size. As you can see, some care should be taken in selecting a record size in order to get the most data on the disk. For example if you choose a record length of 150 bytes, only one record can fit on the block of 256 bytes, which wastes the remaining 106 bytes. But if you could use a record length of 120 bytes, then you could get two records per block and only waste 15 bytes!

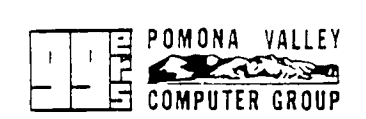

## **MINUTES...**

**Wednesday, May 2** 

**Lucy Lynch demonstrated the TI database software nodules, Personal Record Keeping and Report Generator. She gave good marks to both, citing only speed as a drawback, when compared to other databases. We had a swap meet to trade & sell computer equipment and** 

**software. Mike Hatcher was (is) selling his entire system. Ron Wells brought in the new CorComp RS232 box (with space for other cards). The whole expansion system will be much smaller than TI's.** 

**Thursday, May 10 Craig Miller brought in more CorComp equipment and explained the intricacies of its development. We had some game demos, and Tom ran a BASIC instruction class. (ed. This is the meeting you want to attend for one to one helpbring your computer for hands on experience.)** 

**Executive Meeting, Wednesday, May 23 The officers in attendance: Tom, Bob, and Cheryl, plus Mike and Sherry. We discussed the feasibility of a club Bulletin Board. At this point in our finances, the costs are prohibitive. To set up would require a second phone line, 2 disk drives, and a smart modem. Monthly costs of running it would be too high for the club to handle. However, if anyone would like to set up a bulletin board (already having the hardware), see Sherry for the program to get it running. Other topics discussed were the surveys, the upcoming picnic the third week of August, probably the park at the corner of Walnut and Merced, Library demos by Mike and other demonstrations for future meetings, including a modem demo.** 

**ANNOUNCEMENTS...** 

**11 The July meeting will be on July 11, the 2nd Wednesday of the month at the West Covina Library. 6:30 pm** 

**2)For those of you are bringing friends to the meetings for more than three months: Remember the club policy is 3 (three) 'free' visits, then pay dues and become a member or stop coming. The club survives on the members' dues, and 3 visits should be enough to decide if it's worthwhile to join.** 

**3)Flyers, annouoncements and selling of merchandise must have prior approval of the officers. Using the group for your personal gain and profit violates the spirit of the group. We do have 'sponsor' memberships for businesses.** 

**(VP BYTES HAS BEEN BITTEN BY THE VACATION BUG - SEE YOU NEXT MONTH)** 

**YOUR OFFICERS...** 

**President: Tom Padilla (818) 330-8240** 

**Vice President: Bob Roquemore (818) 918-2207** 

**Treasurer: Floyd Wilson** 

**Secretary: Cheryl Young (818) 913-1109** 

**Librarians: Sherry Padilla - Acquisitions (818) 330-8240 Mike Young - Copying orders 118) 913-1109** 

**If you would like to help in running the club, see one of the above people. The Librarians need help in writing descriptions and debugging of programs. If you have a program from the Library that doesn t have a description, and you would like to write one, give it to Sherry. If you have a program that you have fixed a bug in, let Mike know. Every little bit helps Mike & Sherry a lot. Ron Butts: THANK YOU!**  **NEW BOOK SIGN UP-- '%e TI-99/4A In Bits & Bytes' By Remo A. Loreto & Assoc. \$8.99 + \$1.50 UPS We haven't yet seen this book, but we have done business with the author before. See Sherry or Cher./!,** 

**WELCOME TO THE NEW MEMBERS - APRIL & MAY** 

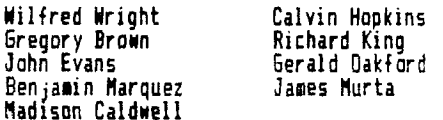

**Here's to an informative year...** 

**And thanks to these people for renewing:** 

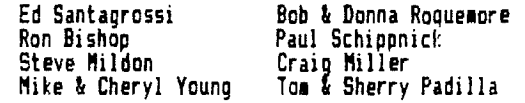

**Let's see more names next month!!!** 

**LOCAL DEALERS...** 

**DEALERS IN THE SAN GABRIEL VALLEY AREA** 

**Ronald E. Wells Tex-Comp 5E27 San Jose P.O. Box 33084** 

**VideoConcepts 5174 Montclair Plaza Ln. Montclair, California 91763** 

**Weatherfords 1095 E. 3rd Street Pomona, California 91'6E** 

**Tams 14392 Garfield Avenue Paramount, California 90723** 

**Model Masters :2411 Mountain Laurel Way Diamond Bar, California 91765** 

**Computer Talks 21•".5C E. Arrow Highway Covina, California 91723** 

**Miller's Graphics 1475 W. Cypress Ave. San Dimas, California 91773** 

**AMC Computers 416 E. San Bernardino Rd. Covina, California 91723** 

**Montclair, California Granada Hills, California 91763 91344** 

> **TNT Computer Products 15971 Royale Court Fountain Valley, California 92708**

**Todd's Sales 129 N. Citrus Ave. Covina, California 917::** 

**Western Properties P.O. Box 9602 Marina Del Ray, California 90291** 

**Datasoft 9421 Winnetka Avenue Chatsworth, California 91311** 

**The Bach Company P.D. Box 51178 Palo Alto, California 94303** 

**Galaxey 902 W. Mountain Ave. Ontario, California 91764** 

**Personal Computer Workshop, Inc. 918 N. Citrus Ave. Covina, California 91722** 

**If you know of any more, drop a card in the Suggestion Box at the meeting. If you have any opinions atcut these dealers, we'll print your review in the PR1N'C'J.** 

MEMBERSHIP FEES:

Adult Individual: \$15/year Jurior Individual: \$10/year Family: \$20/year Spunsor: \$50/year Non-participating: \$ 5/year

A junior is anyone under the age of 18; a non-participating member is someone out of the area who would like to receive the PRINTOUT. For renewing members, look for the asterisk by your name on the mailing label. Send your checks or money orders to: SGV User's Group

1008 Dore Street West Covina, California 91792

\* \* \* \* \* \* \* \* \* \* \* \* \* \* \* \* \*

MELT1NS PLACES:

First wednesday of the month for the general meeting: W. Covina Library at 1601 W. Covina Parkway, off the 10 (San Bernardino Freeway) at 6:30 pm.

Second Thursday of the month for classes & library business: Pomona First Federal Savings & Loan at 18220 E. Colima Road; Rowland Heights (Take the Fullerton exit of the 60 freeway) 7:00 pm.

Third Wednesday of the month for the officers' meeting: usually at Cheryl & Mike Young's place, 2438 Nina Street #3, W. Covina. (Off Amar & Temple).

\* \* \* \* \* \* \* \* \* \* \* \* \* \* \* \*

SGV 99/4 User's Group 1008 Dore Street W. Covina, CA 91792

President: Tom Padilla

Vice-President: Bob Roauemore

Treasurer: Floyd Wilson

Secretary & PRINTOUT Editor: Cheryl Ahrens Young

**SMART** *PROGRAMMING*  **GUIDE FOR SPRITES 595**<br>**FOR SPRITES Plus Shipping** 

This guide will show you some of our professional programming secrets on how to: Use CALL PEEK • Get sprites to pick up objects, eat dots and lay down a trail. • Shoot sprites without missing a coincidence. • Make one sprite chase another. • Easily convert sprite rows and columns into graphic rows and columns and visa versa. • Generate moving sprite patterns. • Use 3 different CALL KEY or CALL JOYST examples for moving sprites. • Write a GENERAL 'BAR GRAPHING program (to one pixel accuracy) that shows you sprites aren't just for games.

Full of fast running and Byte saving examples that you can use in your existing programs or combine together to write your own programs. Each example program is fully documented In a step by step method that is easy to understand. A TI 99/4 or 99/4A computer and the extended basic command module are required.

orry, no C.O.D.'s or credit card orders. Foreign orders payable in U.S. currency. CA. residents add applicable sales tax. Shipping and handling U.S., Canada and Mexico 1.50. All other countries 3.50.

7 5 day money back guarantee.

**MILLERS GRAPHICS 1475 W. CYPRESSAVE. • SAN DIMAS, CA91773 (714) 51W-1431 FREE CATALOG AVAILABLE**